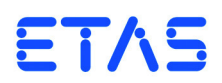

# **PB1652LAMBDA.1-C Signal Conditioning for Lambda Sensor Simulation** Benutzerhandbuch

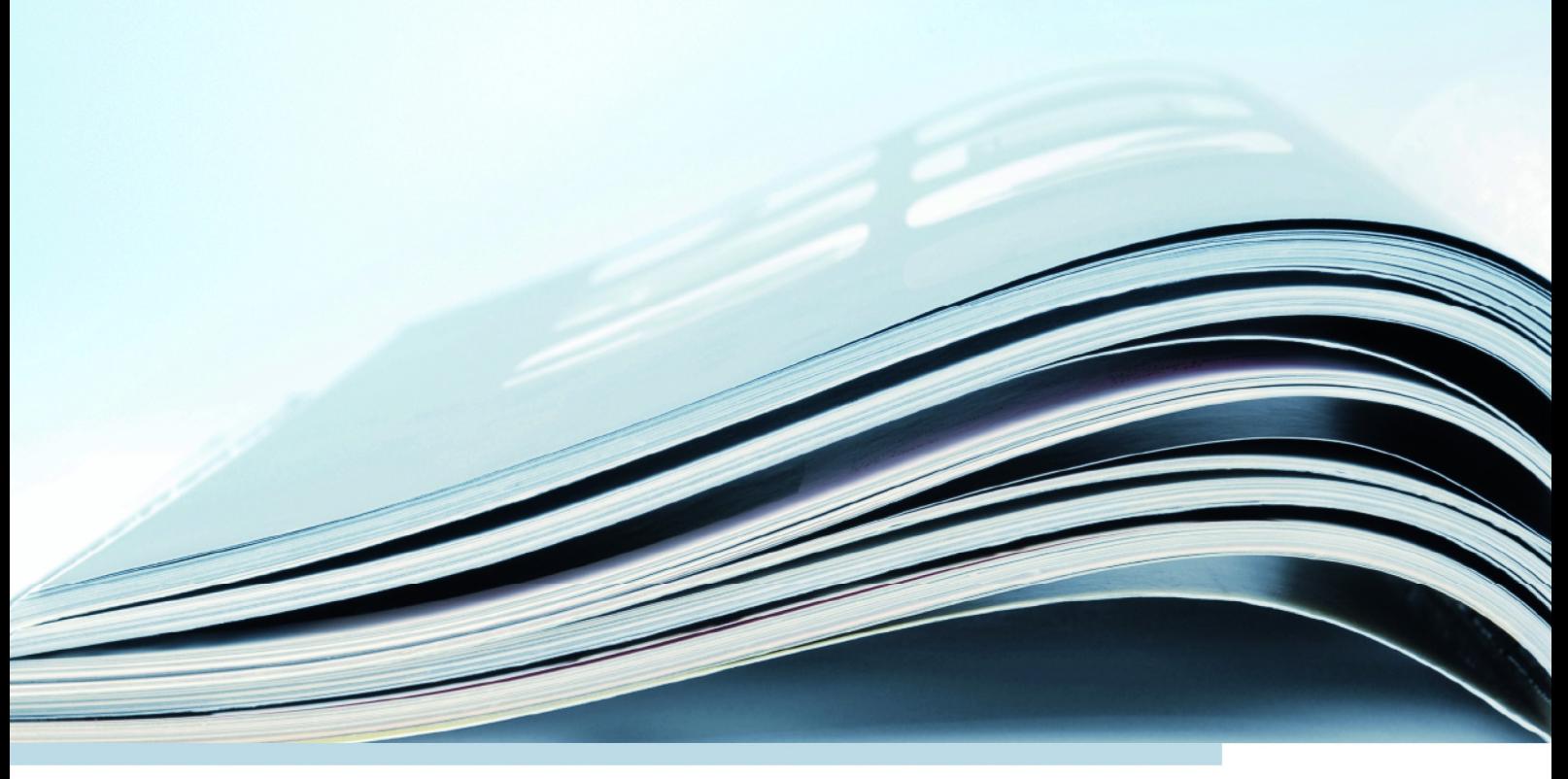

#### **Copyright**

Die Angaben in diesem Schriftstück dürfen nicht ohne gesonderte Mitteilung der ETAS GmbH geändert werden. Desweiteren geht die ETAS GmbH mit diesem Schriftstück keine weiteren Verpflichtungen ein. Die darin dargestellte Software wird auf Basis eines allgemeinen Lizenzvertrages oder einer Einzellizenz geliefert. Benutzung und Vervielfältigung ist nur in Übereinstimmung mit den vertraglichen Abmachungen gestattet.

Unter keinen Umständen darf ein Teil dieser Veröffentlichung in irgendeiner Form ohne schriftliche Genehmigung der ETAS GmbH kopiert, vervielfältigt, in einem Retrievalsystem gespeichert oder in eine andere Sprache übersetzt werden.

**© Copyright 2013 - 2019** ETAS GmbH, Stuttgart

Die verwendeten Bezeichnungen und Namen sind Warenzeichen oder Handelsnamen ihrer entsprechenden Eigentümer.

V1.0.0 R02 DE - 10.2019

# Inhalt

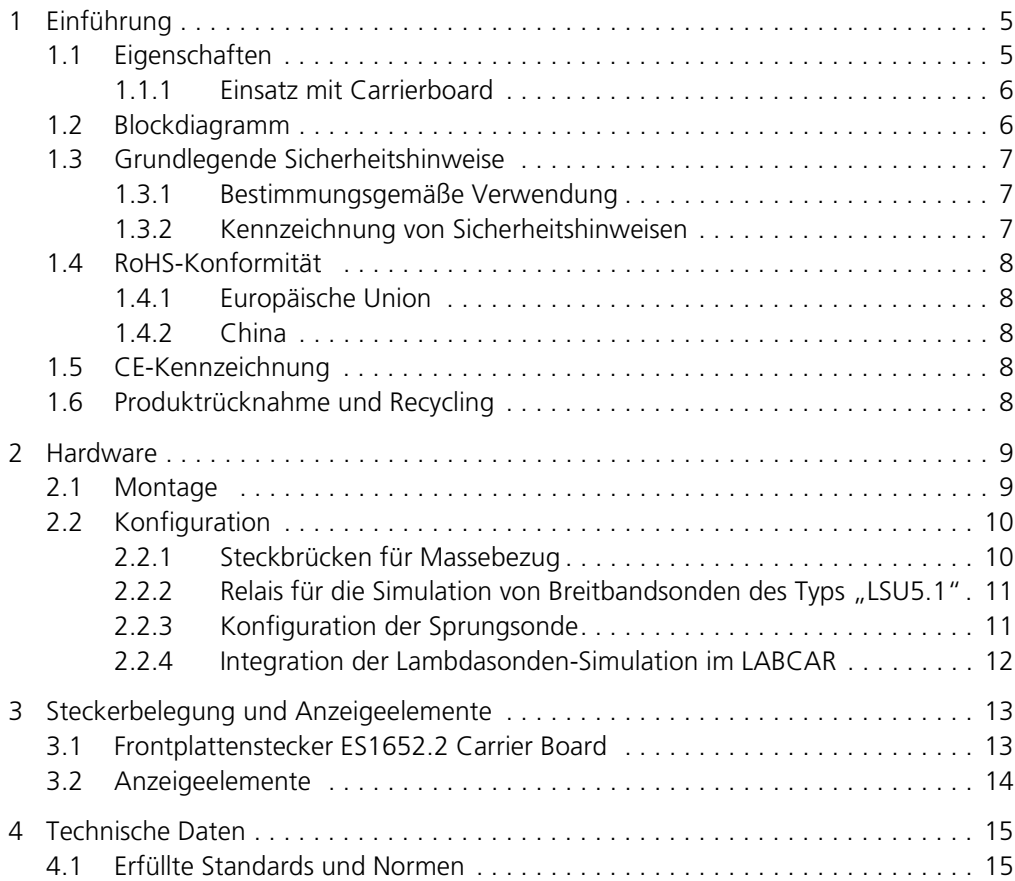

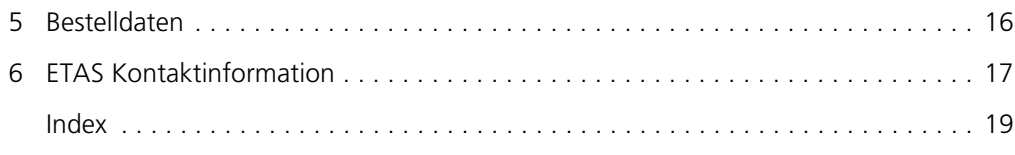

# <span id="page-4-0"></span>**1 Einführung**

Dieses Benutzerhandbuch enthält die Beschreibung des PB1652LAMBDA.1-C Signal Conditioning for Lambda Sensor Simulation. In diesem Kapitel finden Sie die Informationen zu den grundlegenden Funktionen und zum Einsatzgebiet des PB1652LAMBDA.1-C Signal Conditioning for Lambda Sensor Simulation.

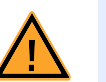

#### **VORSICHT!**

*Einige Bauelemente des PB1652LAMBDA.1-C Signal Conditioning for Lambda Sensor Simulation können durch elektrostatische Entladungen beschädigt oder zerstört werden. Belassen Sie die Karte bis zu ihrem Einbau in der Transportverpackung.* 

*Das PB1652LAMBDA.1-C Signal Conditioning for Lambda Sensor Simulation darf nur an einem gegen statische Entladungen gesicherten Arbeitsplatz aus der Transportverpackung entnommen, konfiguriert und eingebaut werden.*

#### <span id="page-4-1"></span>1.1 Eigenschaften

<span id="page-4-2"></span>Das PB1652LAMBDA.1-C Signal Conditioning for Lambda Sensor Simulation ist Signalkonditionierungsmodul zur Simulation von Lambdasonden auf der Trägerkarte ES1652.2 Carrier Board for Signal Conditioning Circuits. Das Modul ermöglicht die Nachbildung von zwei Breitband- und zwei Sprungsonden.

Es ermöglicht die Simulation folgender Typen von Lambdasonden:

- LSU4.x, LSU5.1
- $\bullet$  ADV4.2
- LSF4.x
- NTK ZFAS $^\circledR$

Dabei werden folgende Controller unterstützt:

• CJ135STEP1

<span id="page-5-5"></span><span id="page-5-0"></span>Zusätzlich zu diesem Modul werden je Lambdasonden-Simulation ein analoger Ausgang und eine Widerstandskaskade benötigt [\(Abb. 1-1\)](#page-5-2).

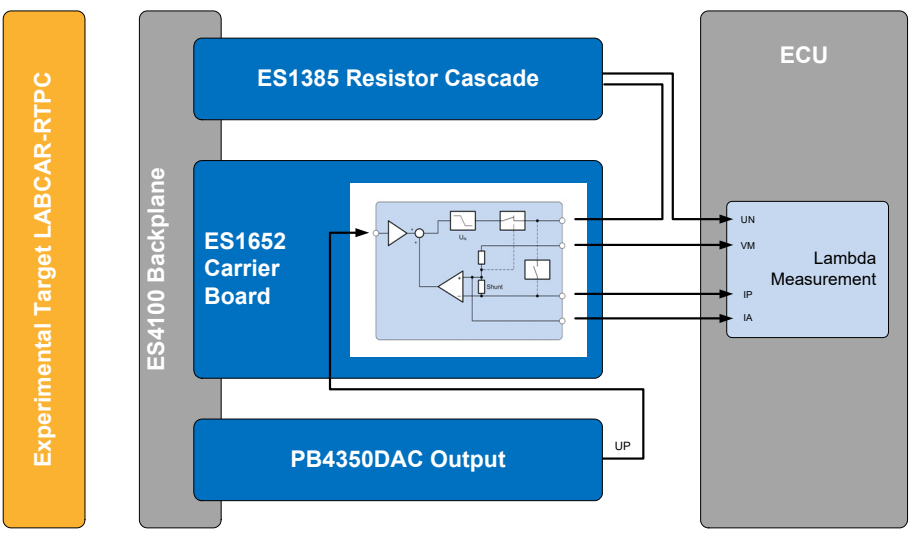

<span id="page-5-4"></span>**Abb. 1-1** Lambdasondensimulation im HIL-System

#### <span id="page-5-2"></span><span id="page-5-1"></span>1.2 Blockdiagramm

Das folgenden Blockdiagramm zeigt schematisch die Funktionsweise des PB1652LAMBDA.1-C und dessen Ein- und Ausgänge.

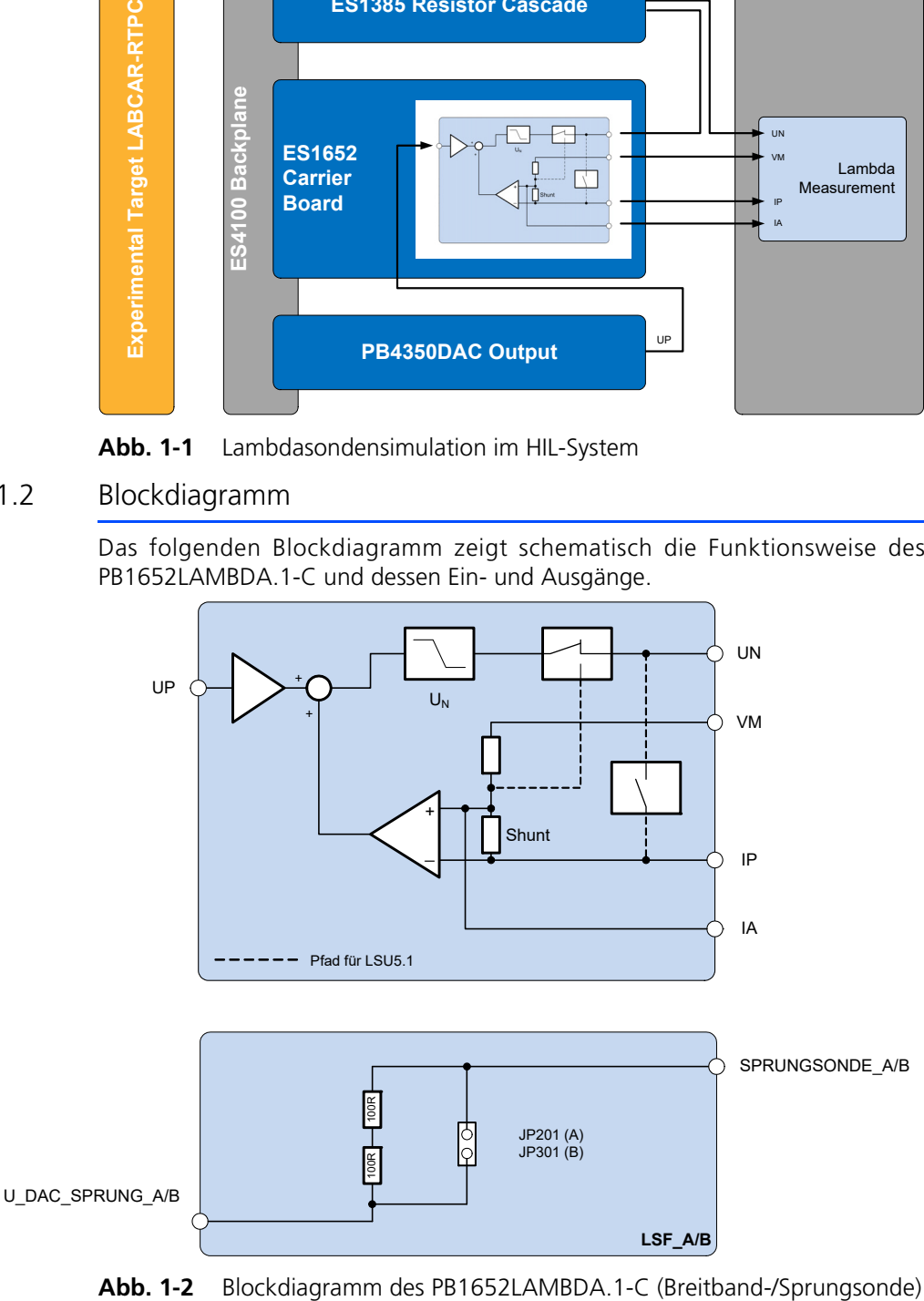

<span id="page-5-3"></span>

Hierbei bedeuten:

- UP: Pumpspannung (vom HIL-System)
- UN: Nernstspannung [Steuergerätepin: RE]
- VM: Virtuelle Masse [Steuergerätepin: IPE]
- IP: Pumpstrom [Steuergerätepin: APE]
- <span id="page-6-3"></span>• IA: Ausgleichsstrom [Steuergerätepin: MES]

#### <span id="page-6-0"></span>1.3 Grundlegende Sicherheitshinweise

<span id="page-6-5"></span>Bitte beachten Sie die nachfolgenden Sicherheitshinweise, um gesundheitliche Beeinträchtigungen oder Schäden am Gerät zu vermeiden.

<span id="page-6-1"></span>1.3.1 Bestimmungsgemäße Verwendung

Die ETAS GmbH übernimmt keine Haftung für Schäden, die durch unsachgemäße Handhabung und durch Nichteinhaltung der Sicherheitsvorkehrungen entstanden sind.

<span id="page-6-2"></span>1.3.2 Kennzeichnung von Sicherheitshinweisen

<span id="page-6-4"></span>Die in diesem Handbuch enthaltenen Sicherheitshinweise sind mit dem unten dargestellten allgemeinen Gefahrensymbol gekennzeichnet:

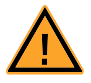

Dabei werden die unten dargestellten Sicherheitshinweise verwendet. Sie geben Hinweise auf äußerst wichtige Informationen. Bitte lesen Sie diese Informationen sorgfältig.

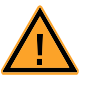

#### **VORSICHT!**

*kennzeichnet eine Gefährdung mit geringem Risiko, die leichte oder mittlere Körperverletzungen oder Sachschäden zur Folge haben könnte, wenn sie nicht vermieden wird.*

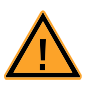

#### **WARNUNG!**

*kennzeichnet eine mögliche Gefährdung mit mittlerem Risiko, die Tod oder (schwere) Körperverletzung zur Folge haben kann, wenn sie nicht vermieden wird.*

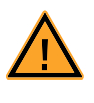

#### **GEFAHR!**

*kennzeichnet eine unmittelbare Gefährdung mit hohem Risiko, die Tod oder schwere Körperverletzung zur Folge haben wird, wenn sie nicht vermieden wird.*

#### <span id="page-7-0"></span>1.4 RoHS-Konformität

#### <span id="page-7-1"></span>1.4.1 Europäische Union

<span id="page-7-9"></span>Die EG-Richtlinie 2011/65/EU schränkt für Elektro- und Elektronikgeräte die Verwendung bestimmter gefährlicher Stoffe ein (RoHS-Konformität).

ETAS bestätigt, dass das Produkt dieser in der Europäischen Union geltenden Richtlinie entspricht.

#### <span id="page-7-2"></span>1.4.2 China

<span id="page-7-8"></span>ETAS bestätigt mit der auf dem Produkt oder auf dessen Verpackung angebrachten China RoHS-Kennzeichnung, dass das Produkt den in der Volksrepublik China geltenden Richtlinien der "China RoHS" (Management Methods for Controlling Pollution Caused by Electronic Information Products Regulation) entspricht.

#### <span id="page-7-3"></span>1.5 CE-Kennzeichnung

<span id="page-7-5"></span>ETAS bestätigt mit der auf dem Produkt oder auf dessen Verpackung angebrachten CE-Kennzeichnung, dass das Produkt den produktspezifisch geltenden europäischen Richtlinien entspricht. Die CE-Konformitätserklärung für das Produkt ist auf Anfrage erhältlich.

#### <span id="page-7-4"></span>1.6 Produktrücknahme und Recycling

<span id="page-7-10"></span><span id="page-7-7"></span><span id="page-7-6"></span>Die Europäische Union (EU) hat die Richtlinie über Elektro- und Elektronik-Altgeräte (Waste Electrical and Electronic Equipment - WEEE) erlassen, um in allen Ländern der EU die Einrichtung von Systemen zur Sammlung, Behandlung und Verwertung von Elektronikschrott sicherzustellen.

Dadurch wird gewährleistet, dass die Geräte auf eine ressourcenschonende Art und Weise recycelt werden, die keine Gefährdung für die Gesundheit des Menschen und der Umwelt darstellt.

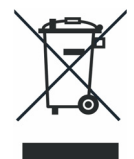

#### **Abb. 1-3** WEEE-Symbol

Das WEEE-Symbol auf dem Produkt oder dessen Verpackung kennzeichnet, dass das Produkt nicht zusammen mit dem Restmüll entsorgt werden darf.

<span id="page-7-11"></span>Der Anwender ist verpflichtet, die Altgeräte getrennt zu sammeln und dem WEEE-Rücknahmesystem zur Wiederverwertung bereitzustellen.

Die WEEE-Richtlinie betrifft alle ETAS-Geräte, nicht jedoch externe Kabel oder Batterien.

Weitere Informationen zum Recycling-Programm der ETAS GmbH erhalten Sie von den ETAS Verkaufs- und Serviceniederlassungen (siehe ["ETAS Kontaktinfor](#page-16-1)[mation" auf Seite 17](#page-16-1)).

#### <span id="page-8-0"></span>**2 Hardware**

<span id="page-8-2"></span>In diesem Kapitel werden Montage und Konfiguration des PB1652LAMBDA.1-C Signal Conditioning for Lambda Sensor Simulation beschrieben.

#### <span id="page-8-1"></span>2.1 Montage

Zur Montage des PB1652LAMBDA.1-C-Moduls auf dem ES1652.2 Carrier Board gehen Sie wie folgt vor:

> 1. Schrauben Sie die mit der Trägerkarte mitgelieferten M3x10 Abstandsbolzen auf die hervorstehenden Schrauben auf.

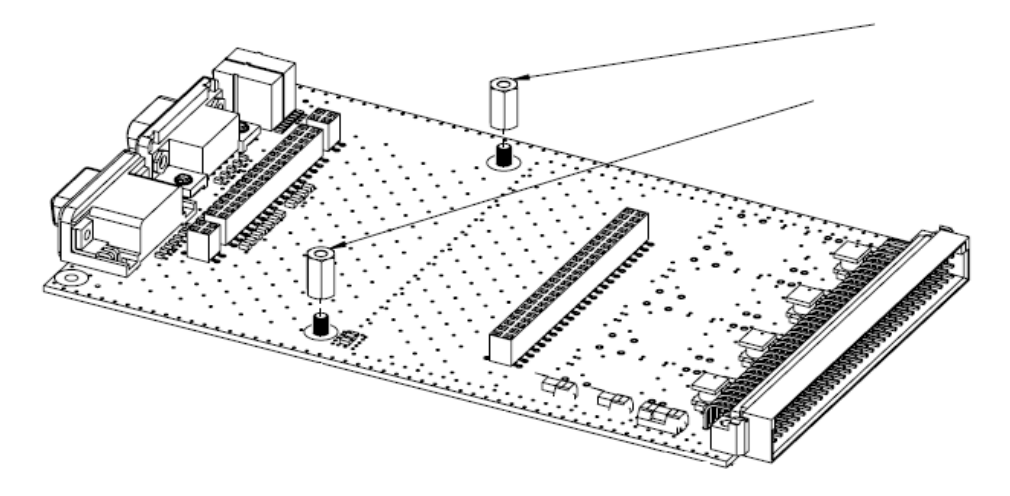

- 2. Setzen Sie die Stiftleisten des Moduls so auf die Buchsenleisten der Trägerkarten auf, dass diese zueinander passen, d.h. unterbrochene Stiftleiste auf unterbrochene Buchsenleiste und durchgehende Stiftleiste auf durchgehende Buchsenleiste.
- 3. Schrauben Sie das Modul auf der Trägerkarte fest.

#### <span id="page-9-2"></span><span id="page-9-1"></span><span id="page-9-0"></span>2.2.1 Steckbrücken für Massebezug

<span id="page-9-3"></span>Damit der analoge Regelkreis funktioniert, muss die analoge Ausgabekarte im HiL die Spannung in Bezug auf –UBatt ausgeben. Mit den Steckbrücken wird die Verbindung zwischen Ext. GND\_CHx und –Ubatt hergestellt.

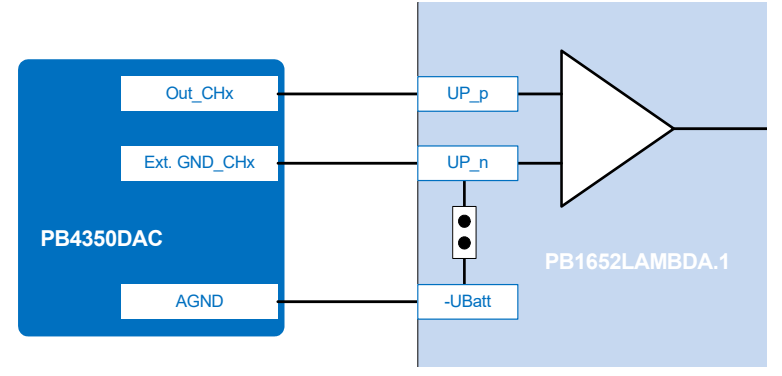

#### **Hinweis**

*Ist schon im Kabelbaum Ext.GND\_CHx der Karte mit –UBatt verbunden, sollte der Jumper geöffnet werden!*

Die Steckbrücken befinden sich neben der Stiftleiste CO100.

CO100

#### $\bullet$ 6 0  $\bullet$  $\bullet$ ċ 0000000  $\vert \cdot \rangle$  $\bullet$  $\overline{O}$  $\overline{O}$  $\bullet$  $\bullet$  $\bullet$  $\bullet$  $\bullet$

# 00 00 00 00

JP100 JP102 JP103 JP101

**Abb. 2-1** Lage der Steckbrücken

Die Funktion der einzelnen Steckbrücken ist wie folgt:

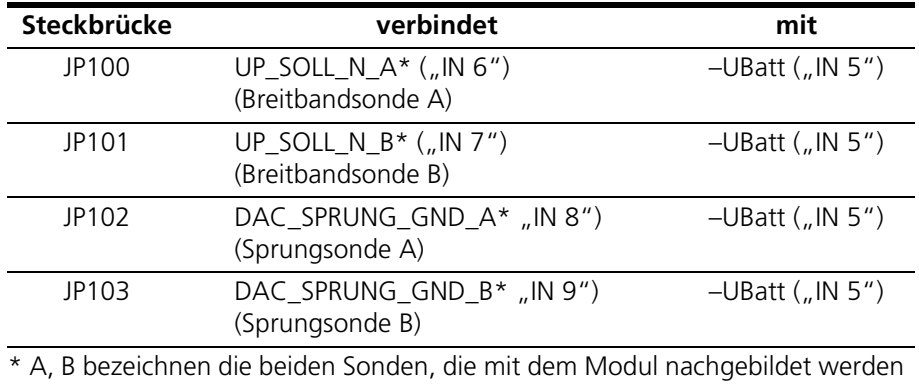

**Tab. 2-1** Funktion der Steckbrücken JP100 - JP103

#### <span id="page-10-0"></span>2.2.2 Relais für die Simulation von Breitbandsonden des Typs "LSU5.1"

<span id="page-10-3"></span>Für die Simulation von Breitbandsonden des Typs "LSU5.1" müssen Relais auf der Karte geschaltet werden (siehe [Abb. 1-2 auf Seite 6](#page-5-3)). Dafür muss am Pin 15 ("RELAY\_VCC") des Anschlusses "OUT 1..15" (siehe [Tab. 3-2 auf Seite 14\)](#page-13-1) 12 V anliegen.

Das Relais für Breitbandsonde A wird geschaltet, wenn Pin 12 ("RELAY\_LSW\_A") mit GND verbunden wird, das Relais für Breitbandsonde B wird geschaltet, wenn Pin 11 ("RELAY\_LSW\_B") mit GND verbunden wird.

<span id="page-10-1"></span>2.2.3 Konfiguration der Sprungsonde

<span id="page-10-4"></span>Bei der Konfiguration der Sprungsonden können die vorhandenen 200 Ohm-Widerstände verwendet werden oder (JP201/JP301 gebrückt - siehe [Abb. 2-2](#page-10-2)) ein variabler Widerstand im Signalpfad verwendet werden).

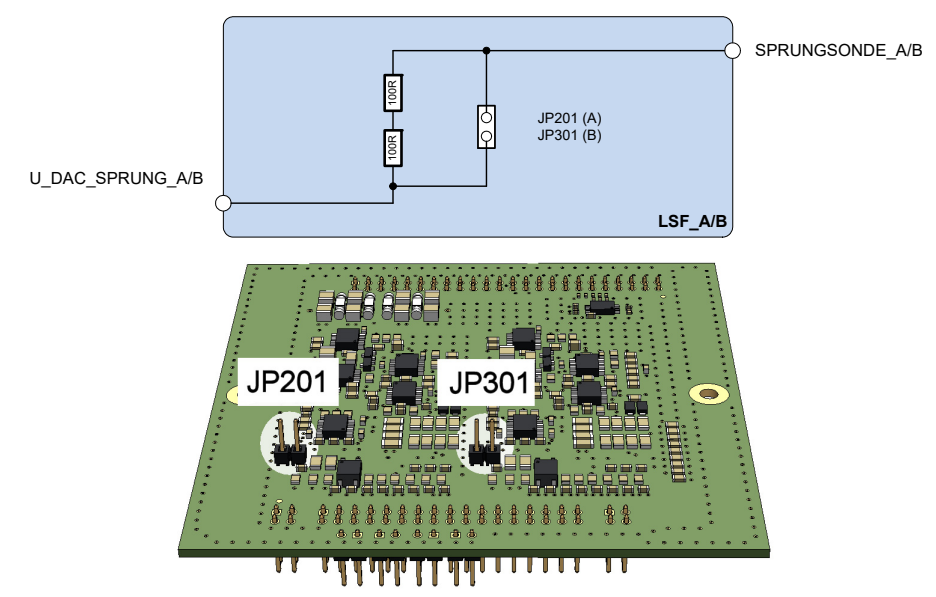

<span id="page-10-2"></span>**Abb. 2-2** Steckbrücken für die Widerstände der Sprungsonde

#### <span id="page-11-0"></span>2.2.4 Integration der Lambdasonden-Simulation im LABCAR

Die folgende Abbildung zeigt bespielhaft den Anschluss der Lambdasonden-Simulation an das LABCAR.

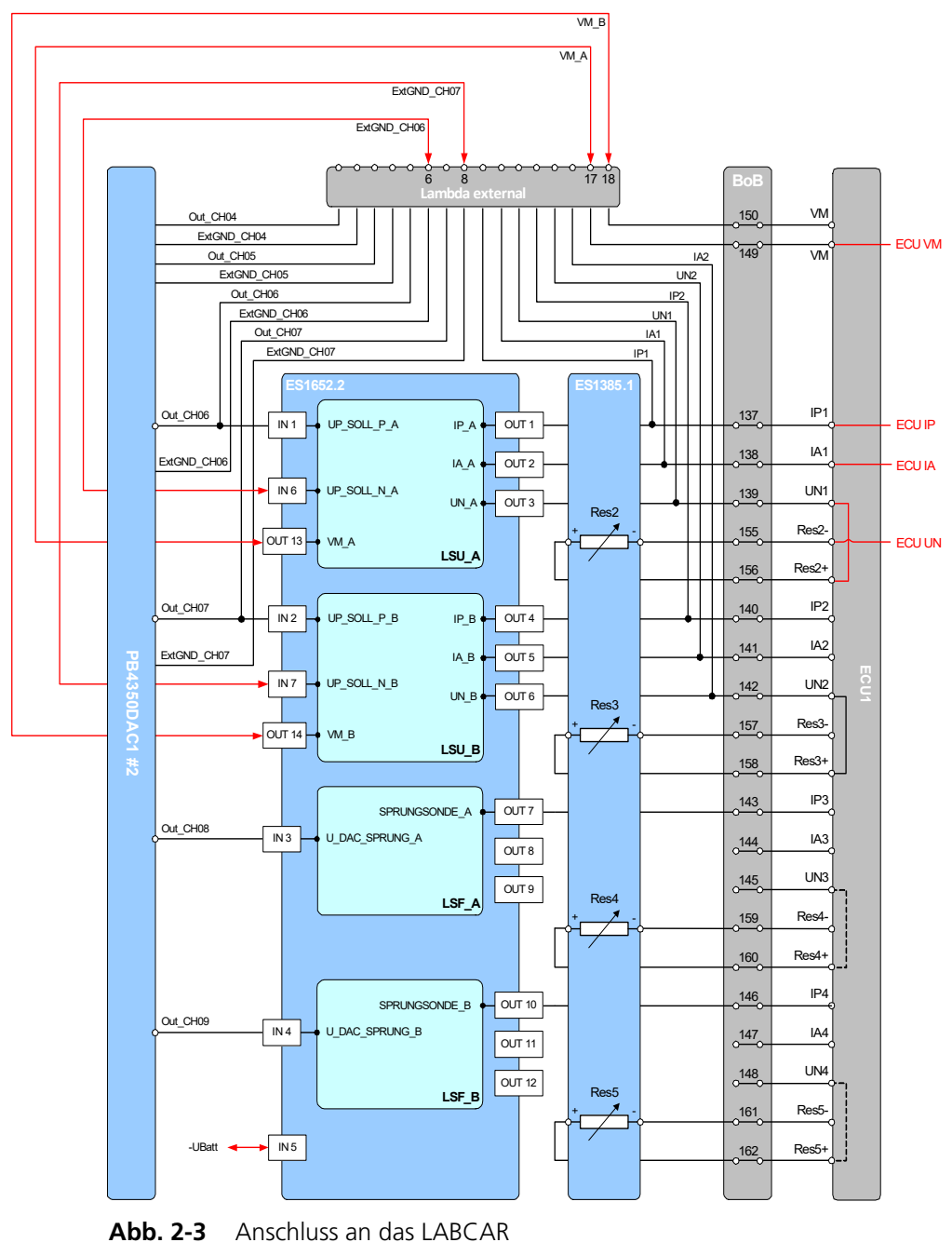

#### **Hinweis**

*Die in Rot hervorgehobenen Verbindungen müssen explizit hergestellt werden!*

### <span id="page-12-0"></span>**3 Steckerbelegung und Anzeigeelemente**

Wenn das PB1652LAMBDA.1-C Signal Conditioning for Lambda Sensor Simulation auf dem ES1652.2 Carrier Board for Signal Conditioning Circuits aufgebracht wurden, sind die benötigten Signale über die beiden Frontplattenstecker verfügbar.

#### <span id="page-12-1"></span>3.1 Frontplattenstecker ES1652.2 Carrier Board

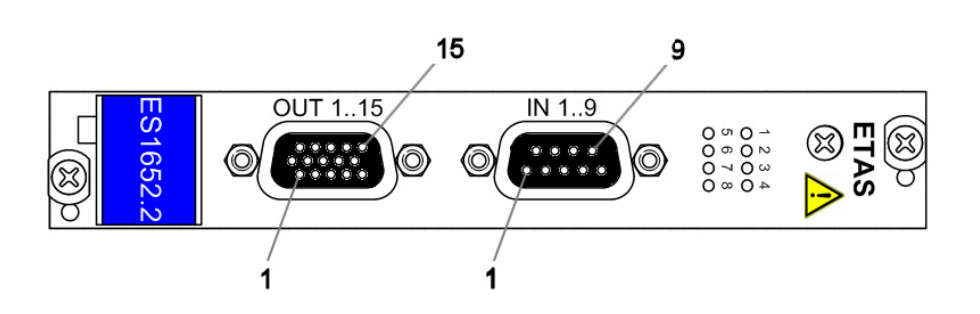

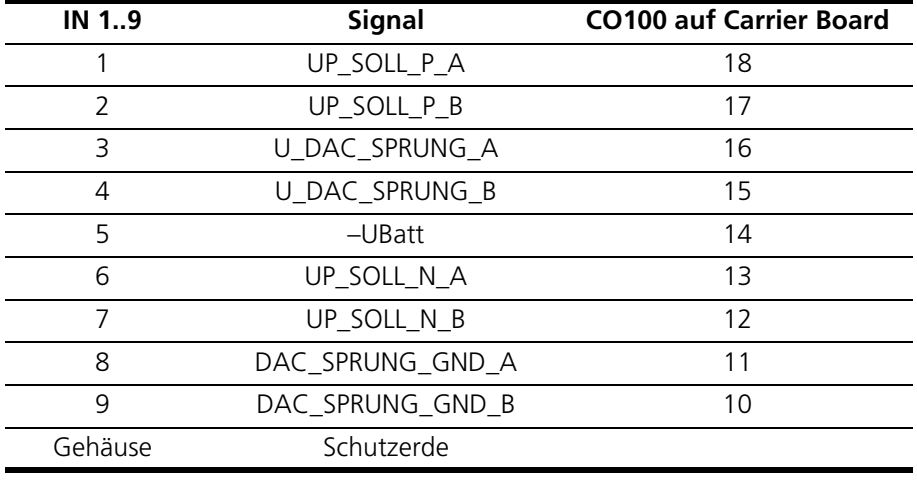

<span id="page-12-2"></span>**Tab. 3-1** Signale am Anschluss "IN 1..9"

#### **Hinweis**

*Um Probleme mit der Nebenschlusserkennung beim CJ135 zu vermeiden, wird empfohlen, zur Ansteuerung von UP einen galvanisch getrennten, analogen Ausgang zu verwenden.*

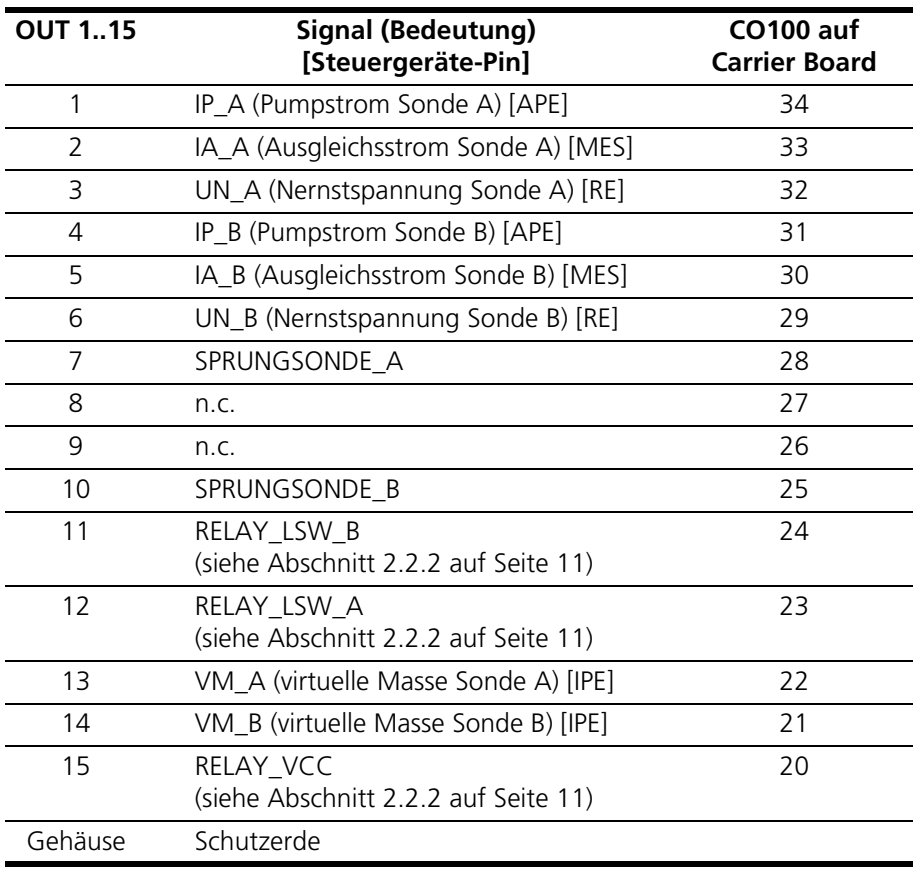

<span id="page-13-3"></span><span id="page-13-2"></span><span id="page-13-1"></span>Tab. 3-2 Signale am Anschluss "OUT 1..15"

# <span id="page-13-0"></span>3.2 Anzeigeelemente

1 2 3 4 5 6 7 8 $\bullet\bullet\bullet\bullet$ 

**Abb. 3-1** LEDs auf der Frontplatte des ES1652.2 Carrier Boards

Die gelben LEDs leuchten immer dann, wenn sich auf der Trägerkarte ein Modul befindet. Die roten LEDs werden vom PB1652LAMBDA.1-C nicht angesteuert.

# <span id="page-14-0"></span>**4 Technische Daten**

<span id="page-14-3"></span>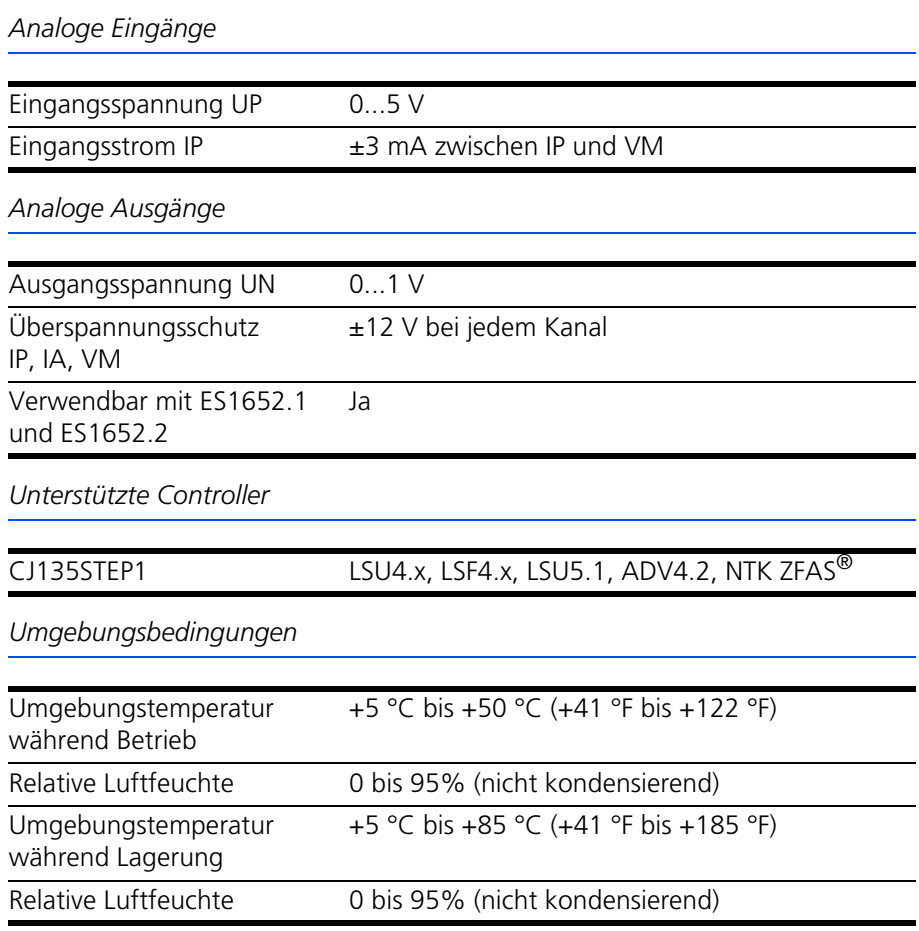

#### <span id="page-14-1"></span>4.1 Erfüllte Standards und Normen

<span id="page-14-2"></span>Die PB1652LAMBDA.1-C entspricht folgenden Standards und Normen:

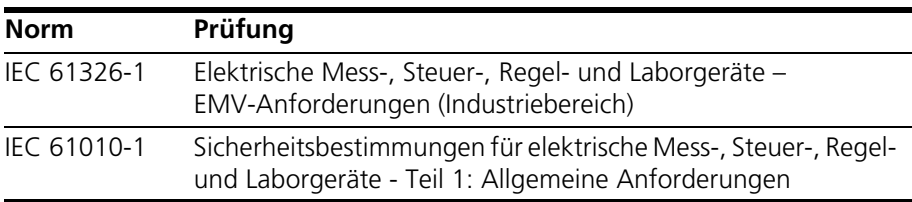

Das Modul ist nur für den Einsatz in Industriebereichen nach IEC 61326-1 konzipiert. Vermeiden Sie mögliche Funkstörungen bei Einsatz des Moduls außerhalb der Industriebereiche durch zusätzliche Abschirmungsmaßnahmen!

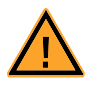

#### **WARNUNG!**

*Dies ist eine Einrichtung der Klasse A. Diese Einrichtung kann im Wohnbereich Funkstörungen verursachen. In diesem Fall kann vom Betreiber verlangt werden, angemessene Maßnahmen durchzuführen.*

# <span id="page-15-0"></span>**5 Bestelldaten**

In diesem Kapitel sind die Bestelldaten für das PB1652LAMBDA.1-C aufgeführt. Diese sind wie folgt:

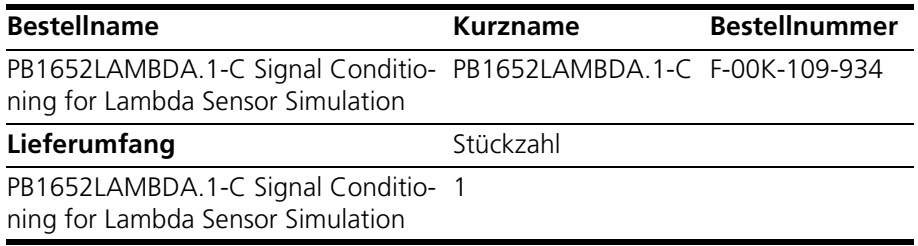

# <span id="page-16-0"></span>**6 ETAS Kontaktinformation**

<span id="page-16-1"></span>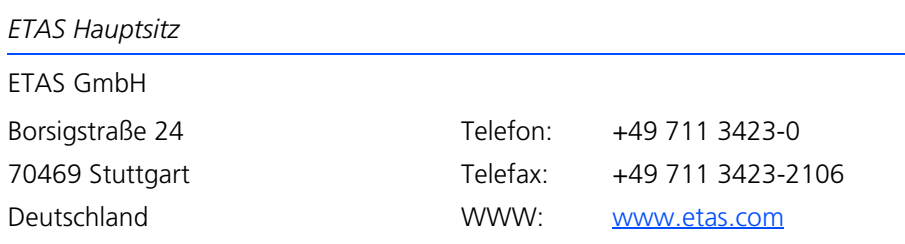

*ETAS Regionalgesellschaften und Technischer Support*

Informationen zu Ihrem lokalen Vertrieb und zu Ihrem lokalen Technischen Support bzw. den Produkt-Hotlines finden Sie im Internet:

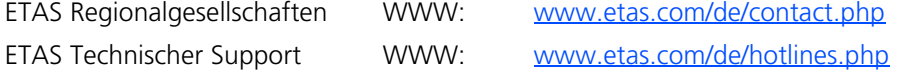

# <span id="page-18-0"></span>**Index**

#### **A**

Anschluss "IN 1..9" [13](#page-12-2) Anschluss "OUT 1..15" [14](#page-13-2) Anzeigeelemente [14](#page-13-3)

**B** Blockdiagramm [6](#page-5-4)

**C** CE-Konformitätserklärung [8](#page-7-5)

#### **E**

Eigenschaften [5](#page-4-2) Einsatz mit Carrierboard [6](#page-5-5) ETAS Kontaktinformation [17](#page-16-1)

**K** Konfiguration [10](#page-9-2)

**M** Montage [9](#page-8-2)

**P** Produktrücknahme [8](#page-7-6)

#### **R**

Recycling [8](#page-7-7) Relais Simulation von Breitbandsonden des Typs "LSU5.1" [11](#page-10-3)

RoHS-Konformität China [8](#page-7-8) Europäische Union [8](#page-7-9)

#### **S**

Sicherheitshinweise grundlegende [7](#page-6-3) Kennzeichnung von [7](#page-6-4) Sprungsonde Konfiguration [11](#page-10-4) Standards und Normen [15](#page-14-2) Steckbrücken für Massebezug [10](#page-9-3)

**T**

Technische Daten [15](#page-14-3)

#### **V**

Verwendung, bestimmungsgemäße [7](#page-6-5)

#### **W**

Waste Electrical and Electronic Equipment [8](#page-7-10) WEEE-Rücknahmesystem [8](#page-7-11)